# Quick Installation Guide for Broadband Router

(The specification is subject to change without notice.)

### A. Hardware Installation

1. Setup LAN connection: connect an Ethernet cable from your computer's

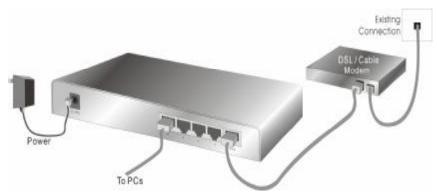

Ethernet port to one of the LAN ports of this product.

### Note:

The pictures shown here refer to the Broadband Router.

Setup WAN connection with your router: connect the network cable from your cable ( DSL) modem to the WAN port of this product.

## B. Mark the correct TCP/IP settings for your PC:

- 1. Install the TCP/IP protocol for your PC if it has not yet been installed. (Please refer to User's Manual)
- From the Windows Start button on your PC, choose settings, and select the Control Panel item.
  - Double click the Network icon. Select the TCP/IP line that has been associated to your network card in the Configuration tab of the Network window.

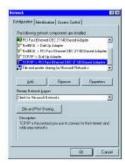

4. Click on the **Properties** button. Click the **IP Address** tab. Select **Obtain** an **IP address automatically.** 

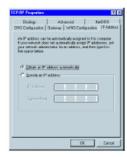

Click the Gateway tab. Clear all of the gateway settings. Click on the OK button.

Note: If you want to set the IP of your PC manually, please refer to the User Manual.

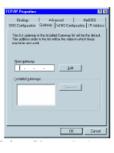

### C. Configuring Broadband Router with a Web Browser

- Activate your browser and disable the proxy or add the IP address of this product into the exception. Then type this product's IP address (for example: <a href="http://192.168.123.254">http://192.168.123.254</a>) in the Location (for Netscape Communicator) or Address (for Internet Explorer) field and press Enter.
- 1. Key in the system password ( the factory default is "admin") in the **System** Password field and click on the Log in button.
- 2. Press the **Primary Setup** button and the following screen will be shown.

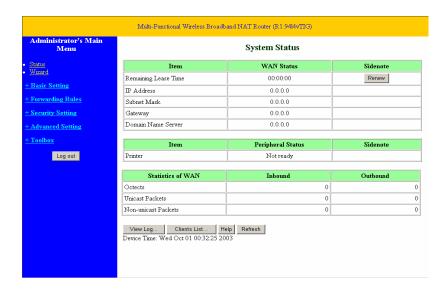

- 3. Press the **Change**...button, select the WAN type you use and then press the **Save** button.
- 4. Key in the proper values for the settings items shown on the page. For the meaning of the items, please refer to the on-line help or User Manual.
- 5. After all of the items are set, press the Save button and reboot this product.